# **Számlázás dokumentáció**

**V9.83**

# **Cashbook**

#### Mi az a Cashbook?

A Cashbook-ot röviden úgy jellemezhetnénk, hogy egy olyan felhő alapú szolgáltatás, amely megkönnyíti a könyvelő és az ügyfele (Ön, mint vállalkozó) közötti kapcsolattartást. Segítségével a vállalkozó egy helyen tárolhatja a számláit, különböző dokumentumait, amihez a könyvelője is hozzáférhet, sőt, könyvelőprogramjával gyorsan és egyszerűen le is könyvelhet. Ugyanezen a felületen a vállalkozó a könyvelőprogramból kapott adatok alapján számára érthető és hasznos információkat kap a vállalkozásával kapcsolatban.

Piackutatásunk alapján azt az ellentmondást állapítottuk meg, hogy a könyvelők jelentős többsége egyelőre ragaszkodik a saját gépre telepíthető könyvelőprogramjához, míg a vállalkozások többsége haladna a korral, és szívesen használna felhőalapú rendszereket az ügyviteli feladatainak ellátására (arról nem beszélve, hogy jelenleg meglehetősen korlátozott az online könyvelőprogramok választéka). Ezt az ellentmondást hivatott feloldani a Cashbook, ami gyakorlatilag a vállalkozó által használt platform, de kapcsolatot tud teremteni könyvelőjével a könyvelő- és számlázóprogramon keresztül.

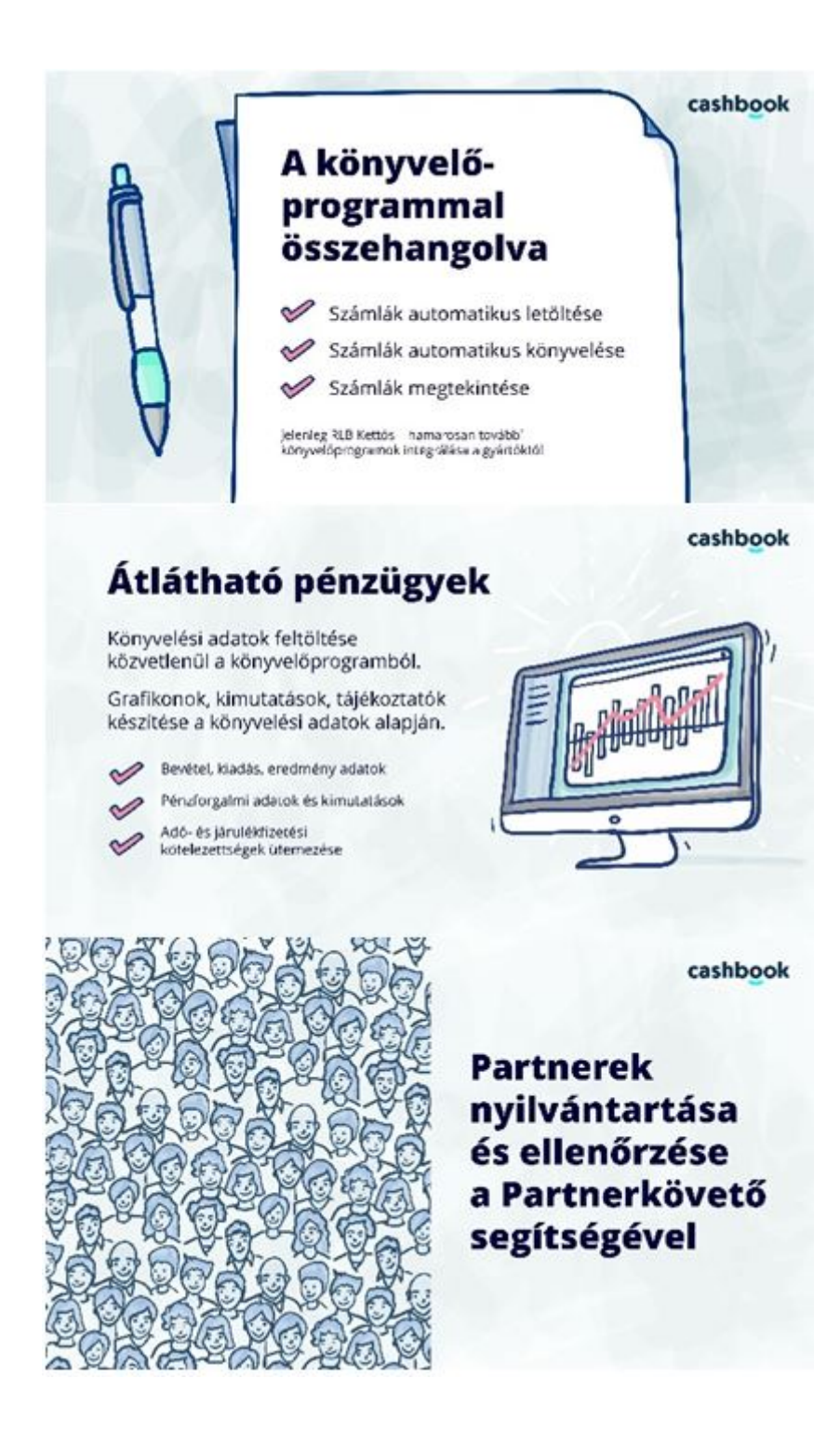

Milyen adatokat tud tárolni a Cashbook?

A Cashbook-ban a vállalkozó alapvetQen a bevételeit és a kia könyvelQprogramok pénzügyi nyilvántartásához hasonlít. A különbség listában jelennek meg azok a pénzmozgások, amelyekhez a köny vevQ/szállító tétel, illetve azok a fizetési kötelezettségek, amik a kö elQírásra a vevQ/szállító naplóban (pénzügyi nyilvántartásban). Ilyen kapcsolatos kötelezettségek. Az egyes tételekhez, számlák számlaképeket is tudja tárolni a rendszer. Ezen kívül nyilvántartja a pa és ellenQrizni Qket a PartnerkövetQ szolgáltatás segítségével.

#### Hogyan kerülhetnek be a Cashbook-ba a számlák, bizonylatok?

Számos módja van annak, hogyan kerülhetnek be a Cashbook-ba a b tételek. Ezek két csoportra oszthatók: a vállalkozó által, vagy a könyvel

A vállalkozó által bekerült számlákat, bizonylatokat a könyvelQ programo elérheti, automatikusan lekönyvelheti, aminek során a vállalko szinkronizálódnak a könyveléssel. Amennyiben a vállalkozó nem kíván tételekbQl tölti fel a Cashbook adatbázisát a könyvelQprogram a megfele

A vállalkozó által az alábbi módokon kerülhet be bizonylat

- Kezdjük a legtriviálisabb esettel: kézzel felrögzíti a vállalkozó számlakép, csak ha azt külön beszkenneli és hozzárendeli a tételhez.
- $^{\blacksquare}$  A számlázóprogram bs $\boldsymbol{\varepsilon}$ káümlbáizó $\boldsymbol{\varepsilon}$ rogram képes automatikusan beküldeni az elkészített számla képét PDF formátumban. A PDF-be beágyazá beküldést követQen a Cashbook feldolgoz, és így elQkészít az automa
- $\blacksquare$  Minden regisztrált felhasználónak automatikusan l [felhasználónév@cash](mailto:felhasználónév@cashbook.hu)beom.ahilcímet. Amennyiben erre az e-mailcímre számlát mellékletként, bekerül a rendszerbe. Ha a beküldött megtalálható a NAV.XML állomány, ugyanúgy feldolgozásra kerül, min küldi be a számlát.
- $^{\blacksquare}$  A vállalkozó a Cashbook mobilalkalmazással befotózza a számlát. Te megadjuk vagy beolvassuk a számláról az eladó adószámát, segítségével kitölti a rendszer a Partner adatait, majd lefotózza megadhatja a bizonylatszámot, a dátumokat és a végösszeget. Ha ne könyvelQprogram meg tudja jeleníteni a könyvelt számla képét, e adatokat szinkronizálja a Cashbook-kal.
- Amennyiben kimenQ számlát töltünk fel a rendszerbe (szá szkennelve vagy befotózva mobilalkalmazás segítségével), és rendelk

a számlán, továbbá a vevő is Cashbook ügyfél, akkor nála is megjelenik automatikusan a számla a kiadási oldalon.

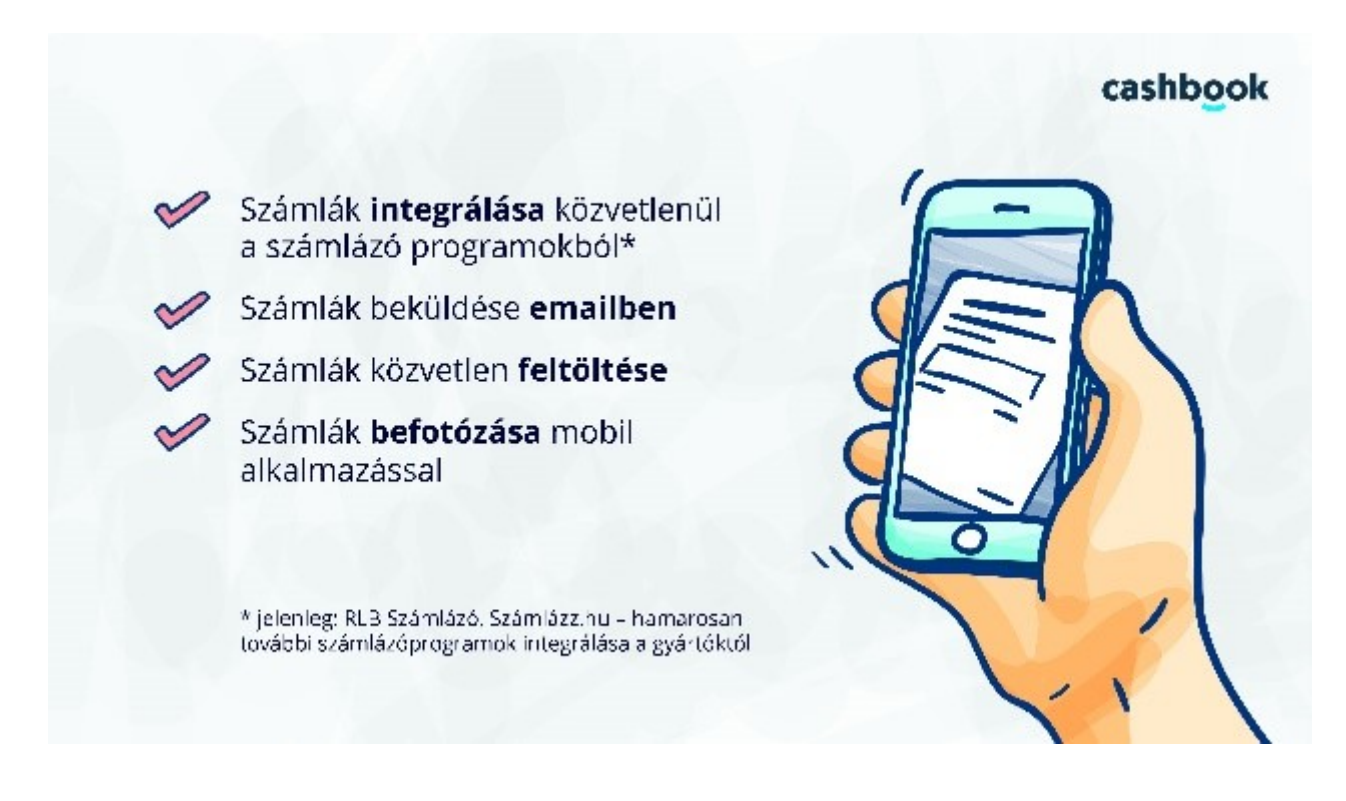

# Milyen adatok kerülhetnek át a könyvelőprogramból a Cashbook-ba?

A könyvelőprogramból a számlák könyvelése során azonnal szinkronizálódhatnak az éppen a Cashbook segítségével könyvelt számla adatai. Ezen kívül egy adott időszak lekönyvelése után a könyvelő egyetlen gombnyomással szinkronizálhatja az adatokat. Az átadott adatok köre:

- Partnerek adatai,
- Vevő/szállító adatok,
- Pénztár/bank adatok (bevételek/kiadások),
- Eredményimutatás és mérleg adatok,
- Béradatok (fizetendő adók és járulékok)

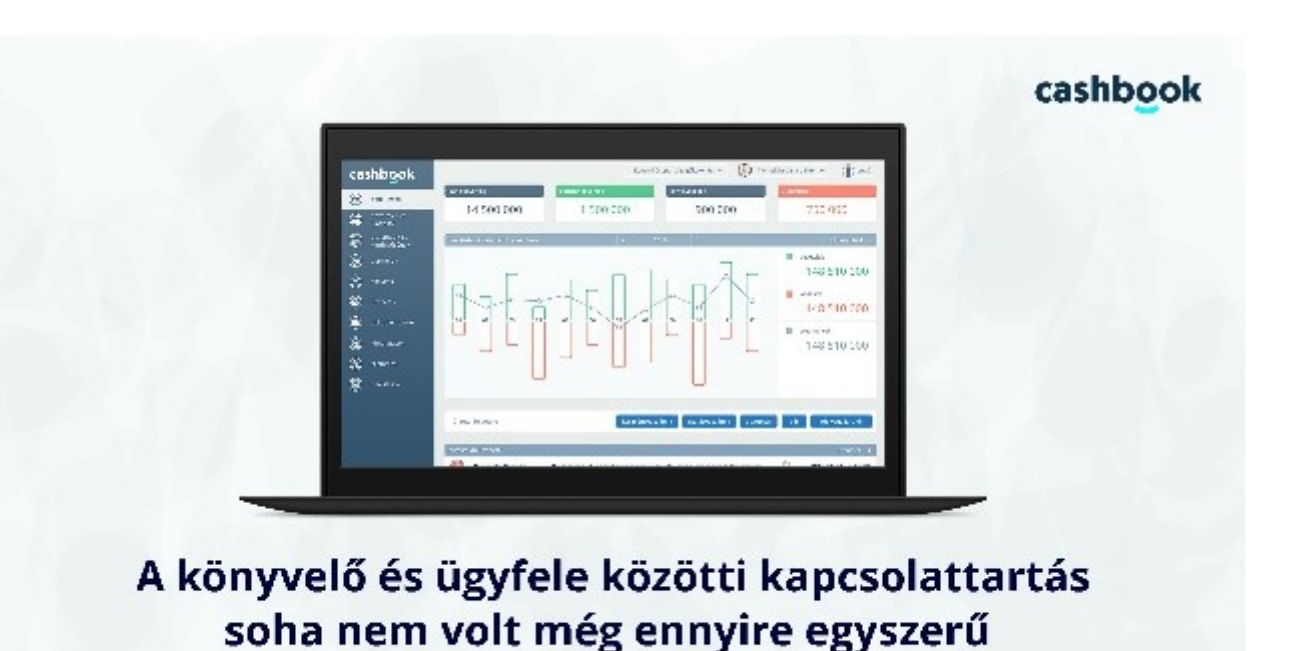

Az átadott adatokból a vállalkozó számára könnyen értelmezhető különböző kimutatásokat, grafikonokat készít a rendszer, mint pl. bevételek ill. költségek alakulása, összetétele, vevői és szállítói statisztikák, amennyiben rendelkezésre áll az adat, korábbi évvel

# Milyen adatok kerülhetnek át a Cashbook-ból a könyvelőprogramba?

A Cashbook-ba bekerült számlákat a könyvelőprogram le tudja tölteni és le tudja könyvelni, amihez csak a hiányzó adatok megadására van szükség. A kimenő (vevő) számlákat csoportosan is képes feldolgozni, ami hasonlóan működik a könyvelőprogramban régen megtalálható vevő számlák automatikus könyvelése menüponthoz, annyi különbséggel, hogy a könyvelőprogram közvetlenül tölti le az adatokat a Cashbook-ból, nem kell fájlt előállítani és betallózni. A szállítói számlákat egyenként, annak számlaképét megjelenítve tudja lekönyvelni a könyvelő az erre a célra készült menüpont segítségével (természetesen ugyanitt a vevő számlák is lekönyvelhetők egyesével, ha nem éltünk a csoportos könyvelés lehetőségével). Az így lekönyvelt számlák előnye, hogy ha van hozzájuk számlakép, annak elérhetőségét is el fogja menteni a könyvelőprogram, így a könyvelő gyakorlatilag egyetlen gombnyomással megtekintheti az adott könyvelési tételhez tartozó számlaképet.

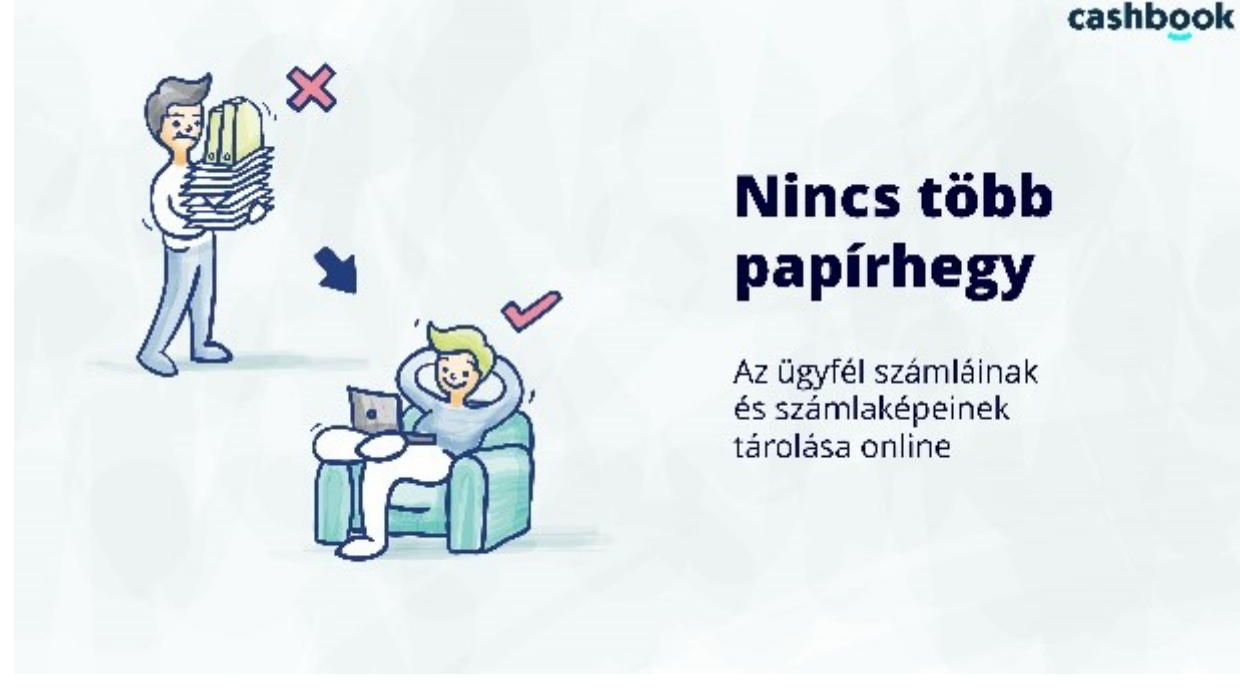

#### További lehetőségek

A Cashbook keretein belül lehetőség lesz üzenetváltásra a könyvelő és a vállalkozó között, ami beleértendő a különböző dokumentumok cseréje is (pl. bevallások, szerződések stb.).

# Mennyibe fog kerülni, és hogyan lehet igénybe venni a szolgáltatást?

A szolgáltatás alapvetően három részből fog állni: **ingyenes, könyvelőn keresztül megrendelhető fizetős, és fizetős kiegészítő** szolgáltatások.

#### **Ingyenes szolgáltatások**

Az első körben bevezetésre kerülő szolgáltatás a vevő számlák könyveléséhez és kezeléséhez nyújt segítséget, és ez nem kerül pénzbe. Ennek keretein belül:

- a számlázóprogrammal készült számlák azonnal bekerülhetnek a Cashbook-ba,
- automatikusan lekönyvelhetők a könyvelőprogramba
- és a számlaképek bármikor megtekinthetők a Cashbook felületéről, vagy a könyvelőprogramból.
- A számlaképek tárolására 250 Mbyte tárhelyet biztosít a Cashbook, ami akár 1500 számlakép tárolására is elegendő.

**Fentiek igénybevételéhez először a könyvelőnek kell regisztrálnia a könyvelőprogramon keresztül, majd meg kell hívnia az ügyfelét. Ezt követően az online számlához hasonlóan már csak pár hitelesítő kulcs elmentésére lesz szükség a könyvelő- és a számlázóprogramokban.** 

# **Könyvelő által megrendelhető fizetős szolgáltatások**

A szolgáltatást a könyvelő rendelheti meg különböző csomagokban. Az árazás még nem végleges, de annyit megígérhetünk, hogy nem fogja meghaladni a pár ezer forintot havonta, ügyfelenként. A könyvelő csomagot rendelhet majd, attól függően, hogy hány ügyfelét szeretné meghívni a szolgáltatásba. Értelemszerűen minél többet, annál kevesebb lesz az egy vállalkozásra eső díj. Ez a díj a könyvelőnek kerül kiszámlázásra, aki eldöntheti, hogy mit kezd ezzel: kiszámlázza az ügyfelének a többletszolgáltatást, vagy beépíti a könyvelési díjba, esetleg bevállalja ennek költségét és ezzel növeli a szolgáltatása színvonalát (nem mellesleg várhatóan élvezi a szolgáltatás által nyújtott kényelmi funkciókat és a gyorsabb, egyszerűbb adatrögzítést, valamint a vállalkozóval történő személyes találkozások minimalizálását).

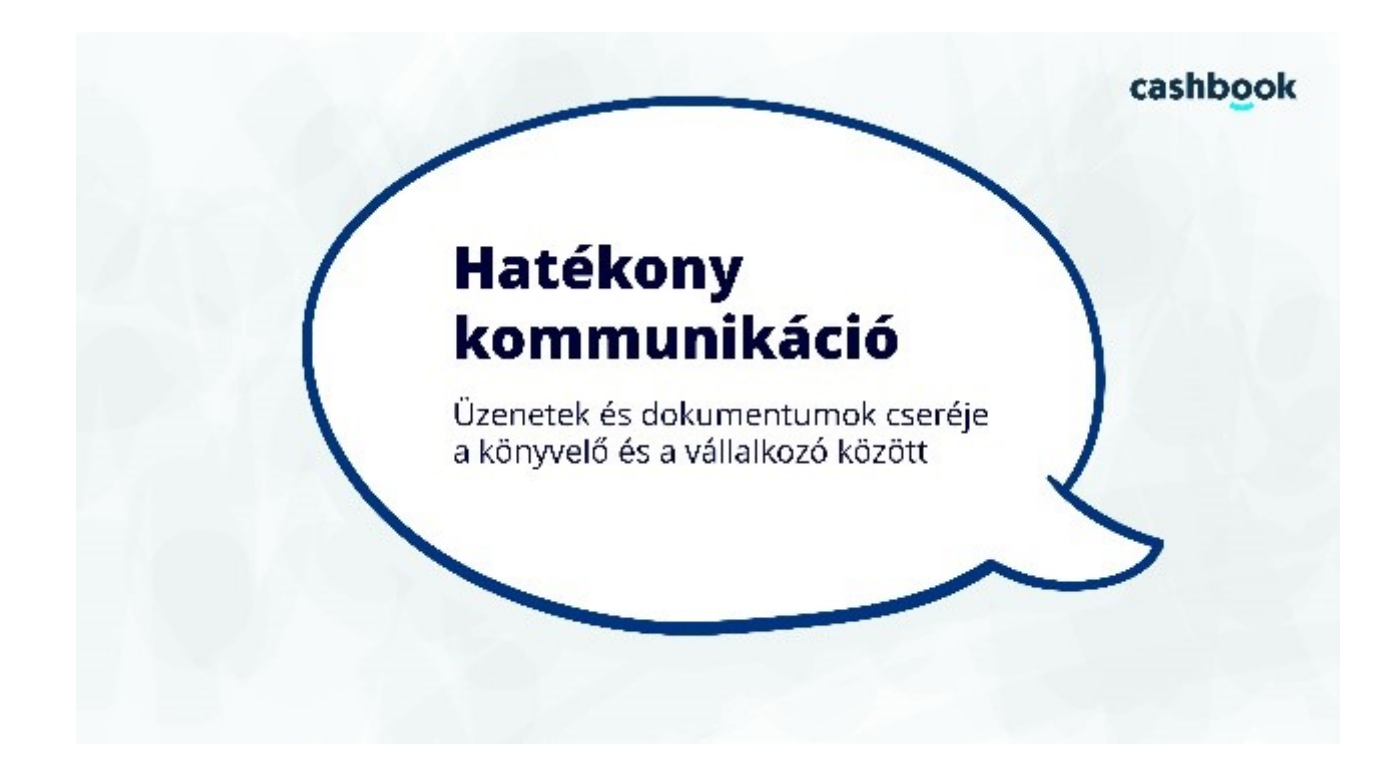

A fizetős szolgáltatás az alábbiakat tartalmazza:

- Vevő (bevételi) számlák számlaképeinek, adatainak tárolása, feladása könyvelőprogramba,
- Szállító (kiadási) számlák számlaképeinek, adatainak tárolása, feladása könyvelőprogramba,
- Könyvelési adatok szinkronizálása a könyvelőprogramból,
- Frissülő grafikonok, kimutatások a könyvelési adatokból,
- Partnerek nyilvántartása, ellenőrzése Partnerkövető szolgáltatás segítségével,
- Cashbook mobilalkalmazás biztosítása a számlák befotózására,
- Partnerkövető mobilalkalmazás biztosítása a partnerek ellenőrzéséhez,
- 500 Mbyte tárhely biztosítása a számlaképek tárolásához.

# **Vállalkozó által külön fizetendő extraszolgáltatások**

A szolgáltatások köre folyamatos bővítés alatt áll, lesznek közöttük olyanok, amik bekerülnek a fenti csomagba, de lesznek olyanok, amiért a vállalkozónak kell külön fizetnie. Az egyik ilyen szolgáltatás a többlet tárhely igénylése, amennyiben az ingyenes (250 Mbyte) vagy az alapdíjba foglalt (500 Mbyte) kevésnek bizonyulna, de egyszeri díjért megoldható lesz más felhőszolgáltató (Google Drive, Dropbox stb.), vagy saját NAS integrálása az adattárolásra. A másik előfizethető szolgáltatás pedig a Partnerkövető szolgáltatáshoz kapcsolódó Partnerfigyelő szolgáltatás, melynek segítségével a Partnereink adataiban történt változásokról, illetve a velük kapcsolatos negatív eseményekről kaphatunk értesítést, és cégek esetében azonnali hozzáférést a cégközlönyben megjelent változásokhoz.

# **Előkészületek a számlázóprogram beállítása előtt**

Mielőtt a vállalkozó (számlakibocsátó) használni szeretné a Cashbook szolgáltatásokat, azelőtt regisztrálnia kell a Cashbbook-ban. Regisztrálni csak akkor tud, ha a vállalkozó könyvelője a Csahbook szolgáltatást használja és abból meghívót küld a vállalkozónak. Az előkészületek lépései a következők:

- 1. Az ügyfélnek (számlakibocsátó) értesítenie kell a könyvelőjét, hogy szeretné a Cashbook szolgáltatásokat használni.
- 2. Ha a könyvelő használja a Cashbook szolgáltatásokat és a könyvelő is szeretné, hogy ügyfele is használja a Cashbook szolgáltatásokat, akkor a könyvelőnek meg kell hívnia az ügyfelét a Cashbook alkalmazáson keresztül. Ehhez az ügyfélnek egy valós e-mail címet kell adnia a könyvelőnek.
- 3. Az ügyfélnek az e-mailben kapott meghívóban az adott oldalra kell navigálnia és ki kell töltenie a regisztrációs adatlapot.
- 4. Az ügyfélnek a regisztrált e-mail címmel és jelszóval be kell lépnie a Cashbook oldalra, ellenőrizni kell az érintett vállalkozás nevét (ha egy regisztrációhoz több is tartozik, akkor ki kell

választani a megfelelőt, ld. lenti kép 1. pont), és "beállítások" menüpont (ld. lenti kép 2. pont), "Hitelesítő kulcs használata" blokkban található "titkos hitelesítő kulcs RLB programokba" adatot fel kell jegyzi (vagy vágólapra kell másolni) (ld. lenti kép 3. pont).

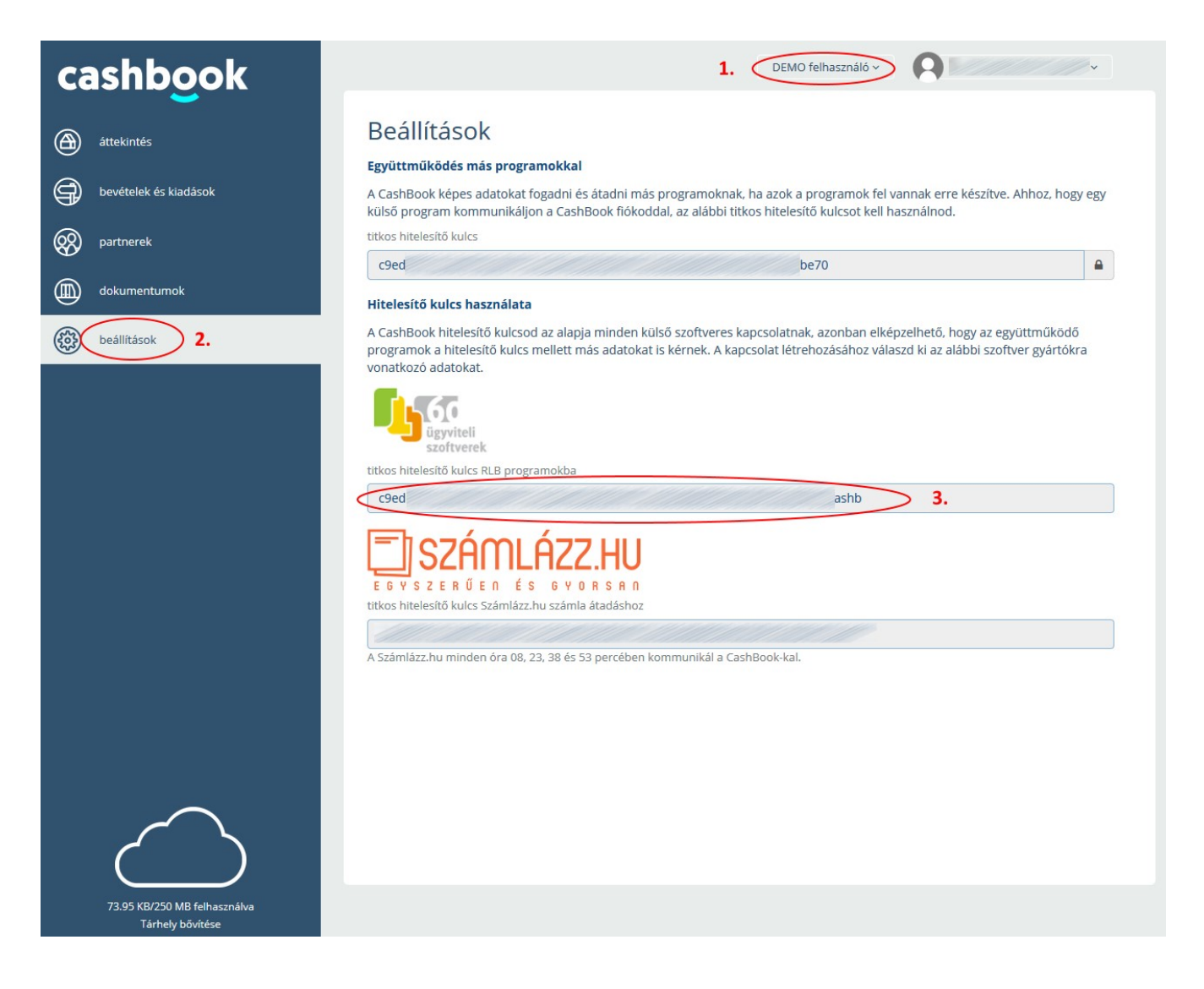

#### **Számlázó program beállítása**

Ha az előző pont szerint a vállalkozás a könyvelő által meghívásra került sikeresen regisztrált, bejelentkezett és hozzájutott a titkos hitelesítő kulcshoz, akkor következik a számlázó program beállítása. A számlázó programban meg kell nyitni az Alapadatok főmenü Beállítások menüpont Internet és hálózat fülön található Cashbook beállítások gombbal a Cashbook beállítások ablakot (tudnivalók az Beállítások pontban).

#### **Számla adatok küldése Cashbook-ba**

Ha a Cashbook szolgáltatás beállítása sikerült és működése be van kapcsolva, akkor az alábbi

esetekben kerülnek a számlák adatai a Cashbook-ba:

- Számla nyomtatásakor a számla képe, adattartalma és kiegyenlítés adatai (tudnivalók az Bizonylatok nyomtatása pontban).
- Számlák kezelésében a Kiegyenlítés gombra kattintva kiegyenlítés beállításakor vagy kiegyenlítés törlésekor a kiegyenlítés adatai (tudnivalók az Számlák kezelése pontban). Ha a számla még nem volt kinyomtatva, akkor kiegyenlítés adat sem küldhető be.

Ha visszamenőleg szeretnénk számlákat feltölteni a Cashbook-ba, akkor az utólag a "Számlák kezelése" menüpontban "Másolat nyomtatása" gombbal lehetséges egyesével vagy csoportosan. A nyomtatás ablakban állítsa a nyomtatót valamilyen virtuális nyomtatóra vagy kapcsolja be "PDF nyomtatás" opciót és legyenek kikapcsolva az "Első példány nyomtatóra" és "További példányok nyomtatóra" opciók is.

RLB-60 Bt.

3000 Hatvan, Balassi Bálint u. 40.

# [info@rlb](mailto:info@rlb.hu).hu

Adószám: 21252659-2-10 Cégjegyzékszám: 10-06-024727 V9.83